**آدرس ورود به سامانه جامع مدیرت امور رفاهی دانشگاه refah.sbmu.ac.ir**

**--------------------- همکارانی که برای اولین بار وارد سامانه می شوند لطفا جهت احراز هویت و دریافت نام کاربری و رمز عبور بر روی کادر زرد رنگ کلیک کنید**

**--------------------- درصورت فراموشی رمز عبور بر روی آیکون بازیابی کلمه عبور کلیک کنید**

**---------------------- الزم به ذکر است همکارانی که قبال احراز هویت کرده اند با نام کاربری و رمز دریافتی خود وارد سامانه شوند**

**همکاران محترم لطفا در صورت داشتن هر گونه مشکل ورود به سامانه،ثبت نام و... با رابط رفاهی مرکز خود تماس حاصل نمایید**

**---------------------**

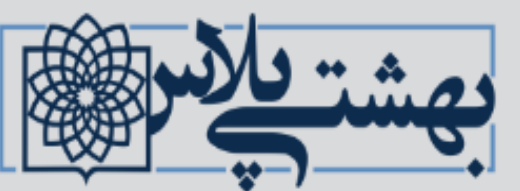

comprehensive welfair software

سامانه جامع مدیریت امور رفاهی (بهشتی پلاس)

کلیه همکاران محترم رسمی، قراردادی، طرحی، پیمانی، شرکتی، بازنشسته، وزارت بهداشت و.... جهت احراز هویت و دریافت نام کاربری و رمز عبور اینجا کلیک کنید

 $A$  and  $A$ المساهر **YOU AND DEPARTMENT**  $\left| \mathbf{C} \right|$  Captcha **MIZOJA** 

ورود به سامانه

بازيابى كلمه عبور

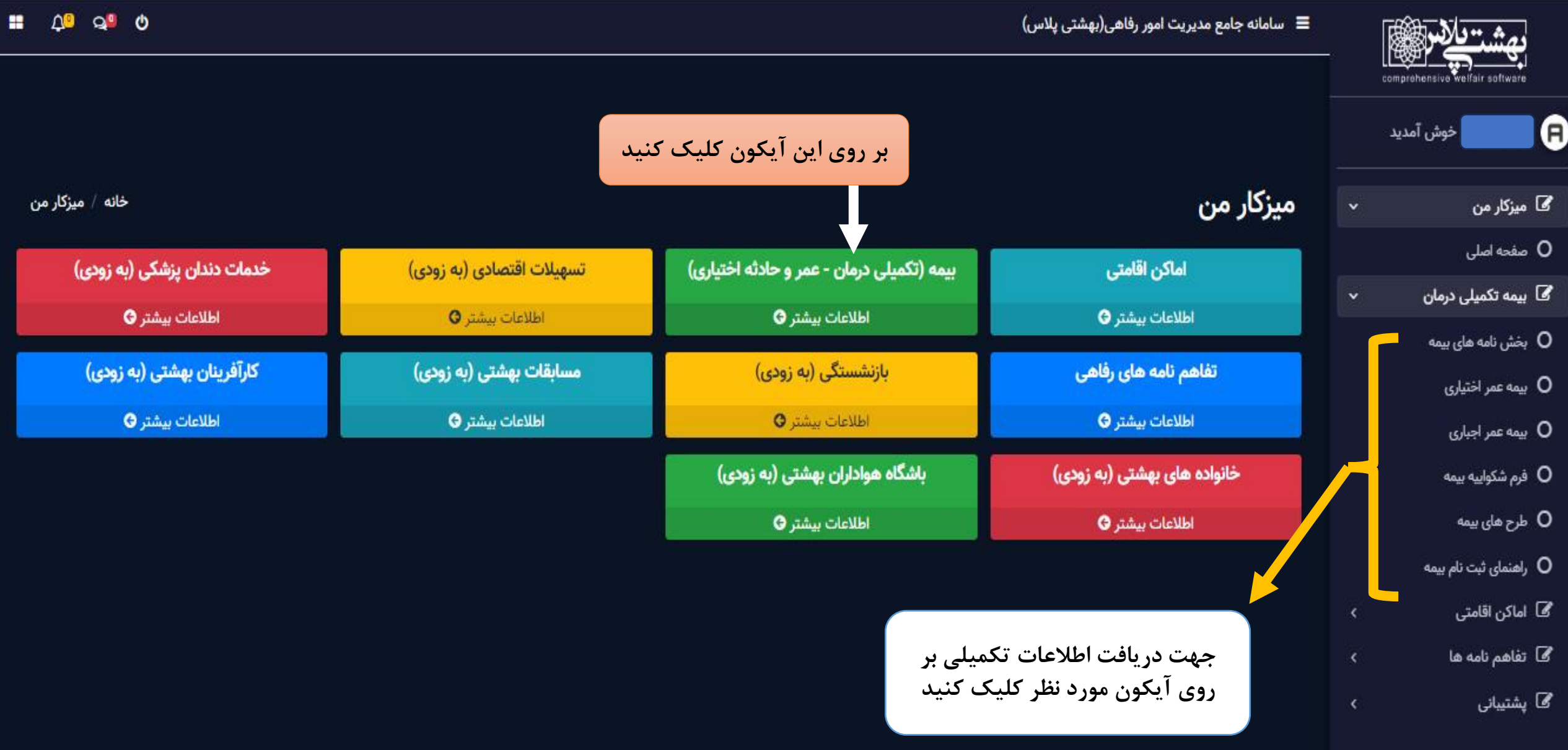

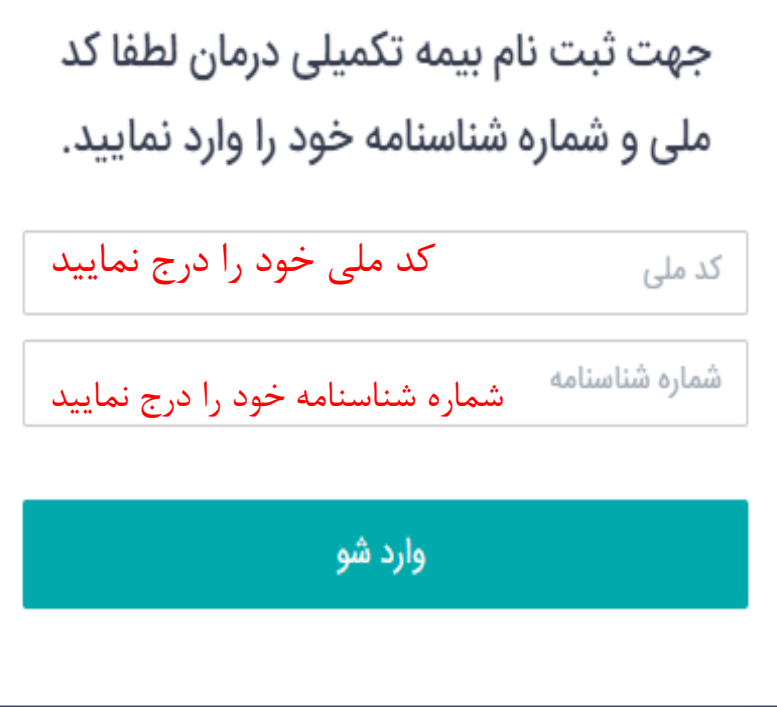

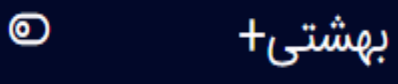

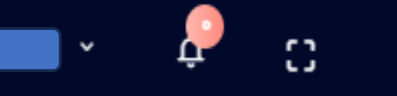

## بت نام بیمه تکمیلی  $\mathrel{\Leftrightarrow}$  /  $\mathrel{\Leftrightarrow}$

## ثبت نام بیمه تکمیلی

شما در حال ثبت نام و انتخاب یکی از طرح های بیمه تکمیلی فعال دانشگاه میباشید

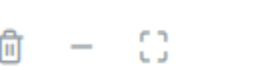

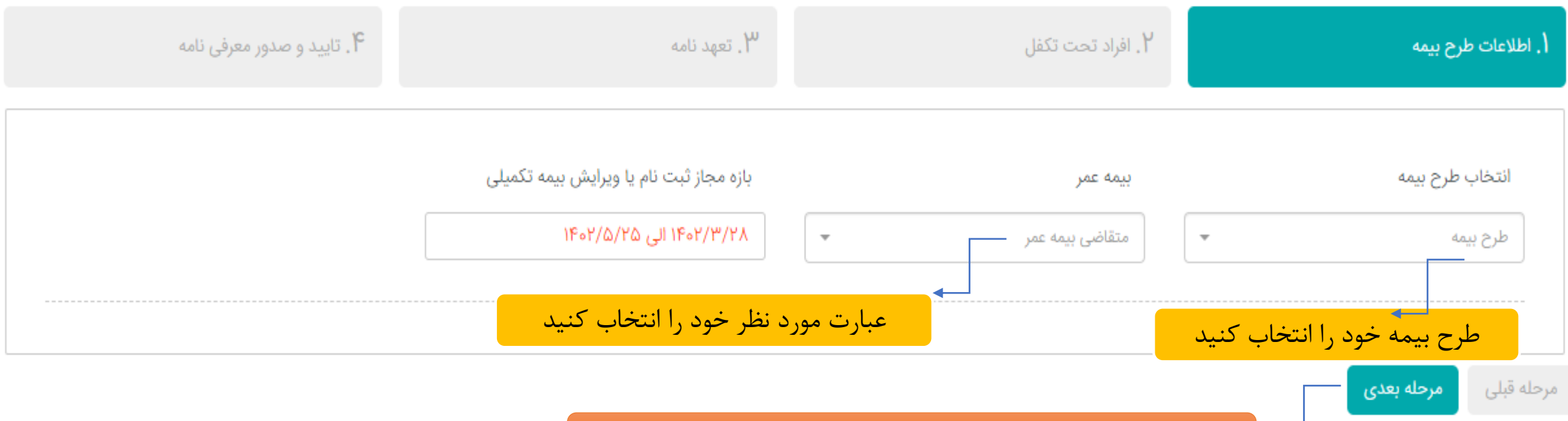

پس از تکمیل اطالعات بر روی آیکون مرحله بعد کلیک کنید

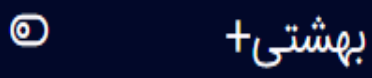

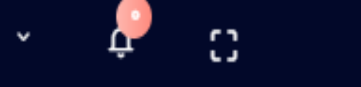

 $\,$  C

Û

## ثبت نام بیمه تکمیلی

شما در حال ثبت نام و انتخاب یکی از طرح های بیمه تکمیلی فعال دانشگاه میباشید

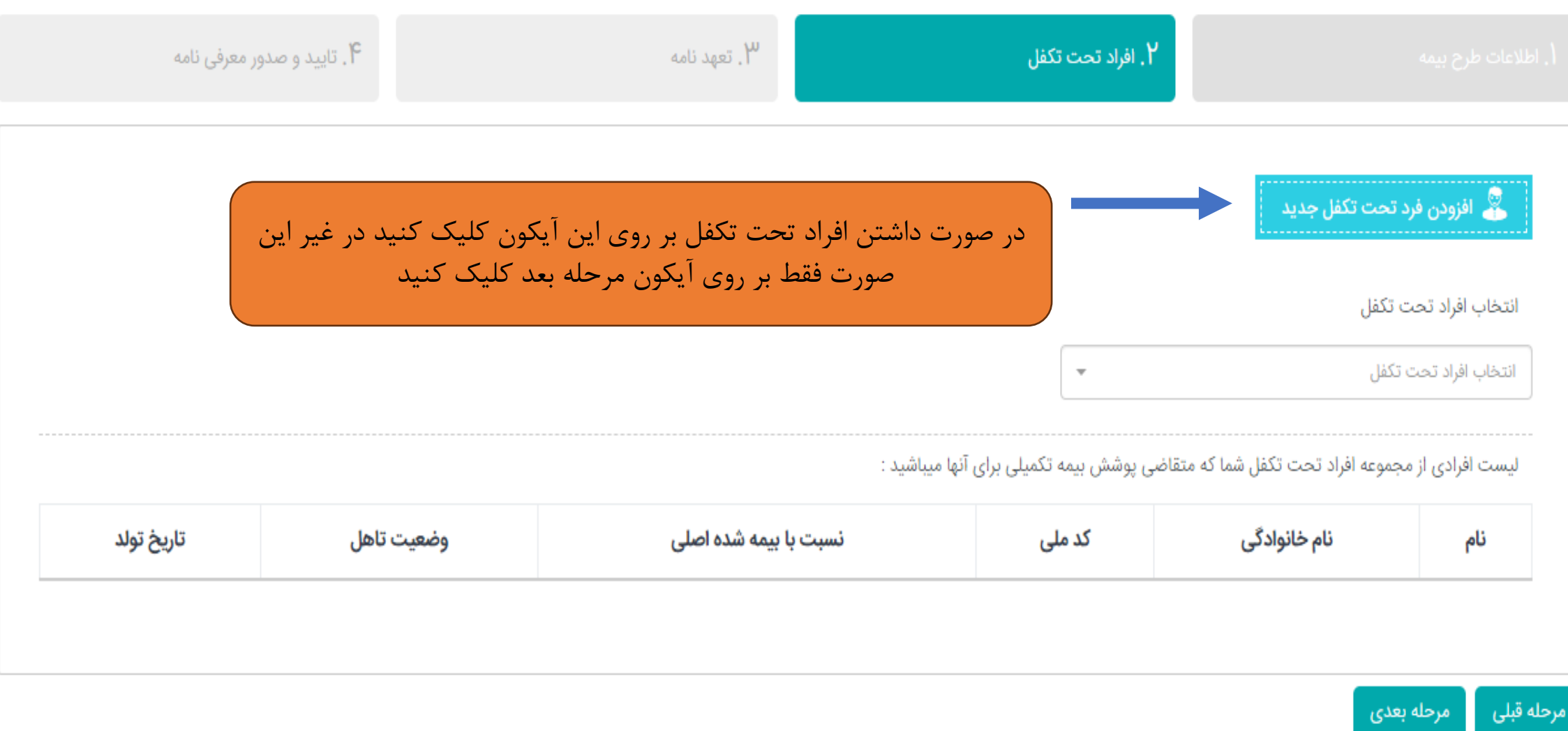

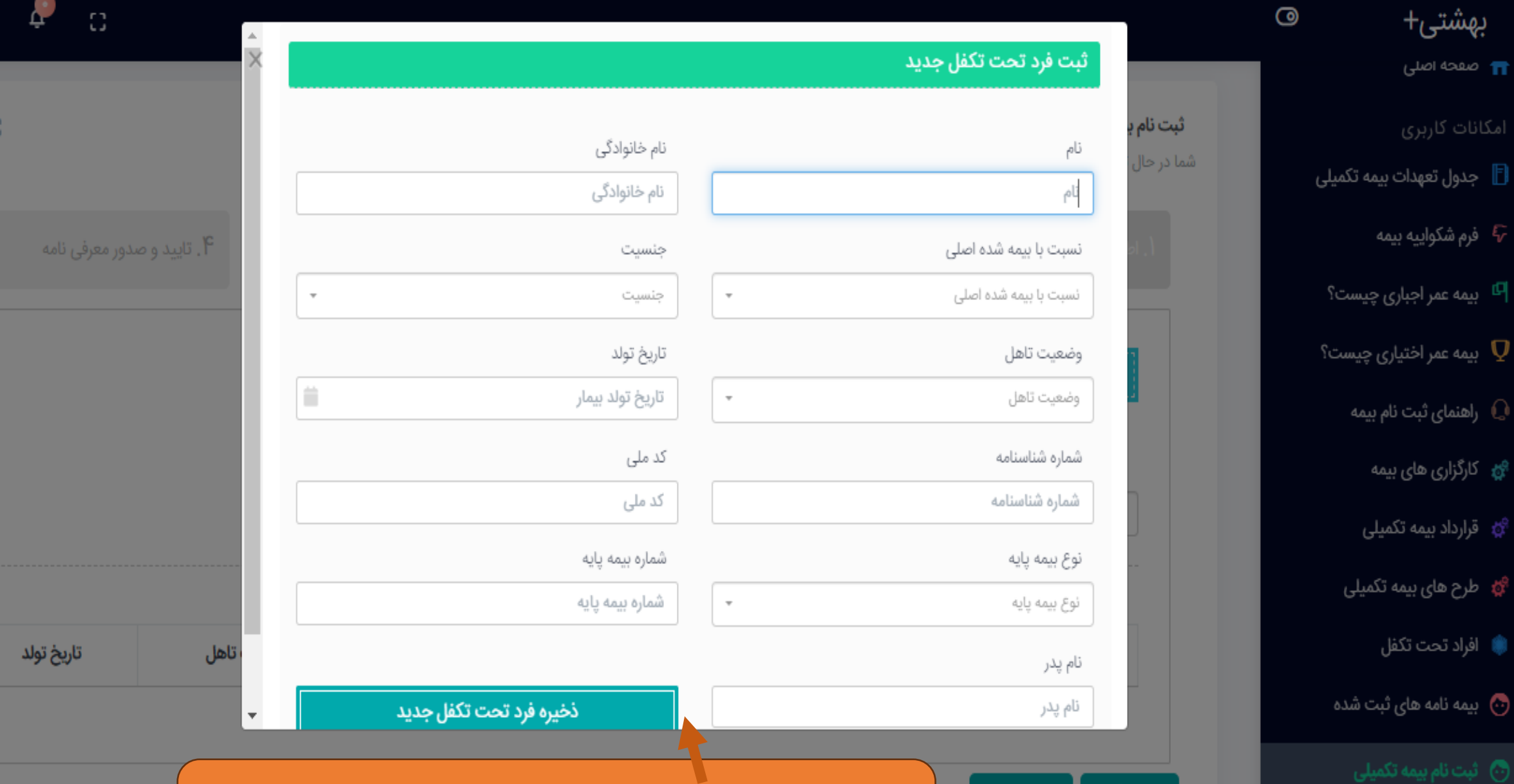

در صورت داشتن افراد تحت تکفل تمامی اطالعات فیلدهای درخواستی تکمیل و ذخیره گردد

 $\widehat{\mathbb{U}} \quad = \quad$ 

 $\Xi$  خروج

مرحله قبلى

 $\sim$  TT

D جدوا

ت<sup>ر)</sup> فرم

الله بيمه :<br>ا

بيمه  ${\bf Q}$ 

و) راهنما **(** 

ې<br>په قراردا

**ا** افراد

۞ بيمه

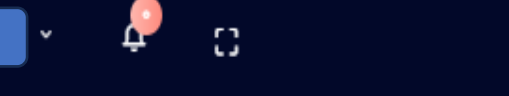

णि

## $\Omega$ ثبت نام بیمه تکمیلی شما در حال ثبت نام و انتخاب یکی از طرح های بیمه تکمیلی فعال دانشگاه میباشید استعهد نامه $\cdot$ ۴ . تایید و صدور معرفی نامه الغايت  $\parallel$ به کد ملی  $\parallel$ |می باشم ] فرزند ا اینجانب ا و ضمن اطلاع از مفاد قرارداد (حق بیمه، پوشش ها و نحوه دریافت هزینه های درمان) فی ما بین معاونت محترم توسعه مدیریت و منابع دانشگاه با شرکت سهامی بیمه [ ]اجازه میدهم امور مالی واحد ِ محل دریافت حقوق، ماهیانه. مبلغ راست سمس <mark>یال از حساب اینجانب کسر و به حساب شرکت بیمه واریز نماید.</mark> **در صورت تایید اطالعات فیلد روبه رو را تکمیل )رنگ سبز به معنی تایید است(** | مورد تایید بنده میباشد **و بر روی آیکون مرحله بعد کلیک کنید**. . . . . . . . . مرحله قبلى مرحله بعدى

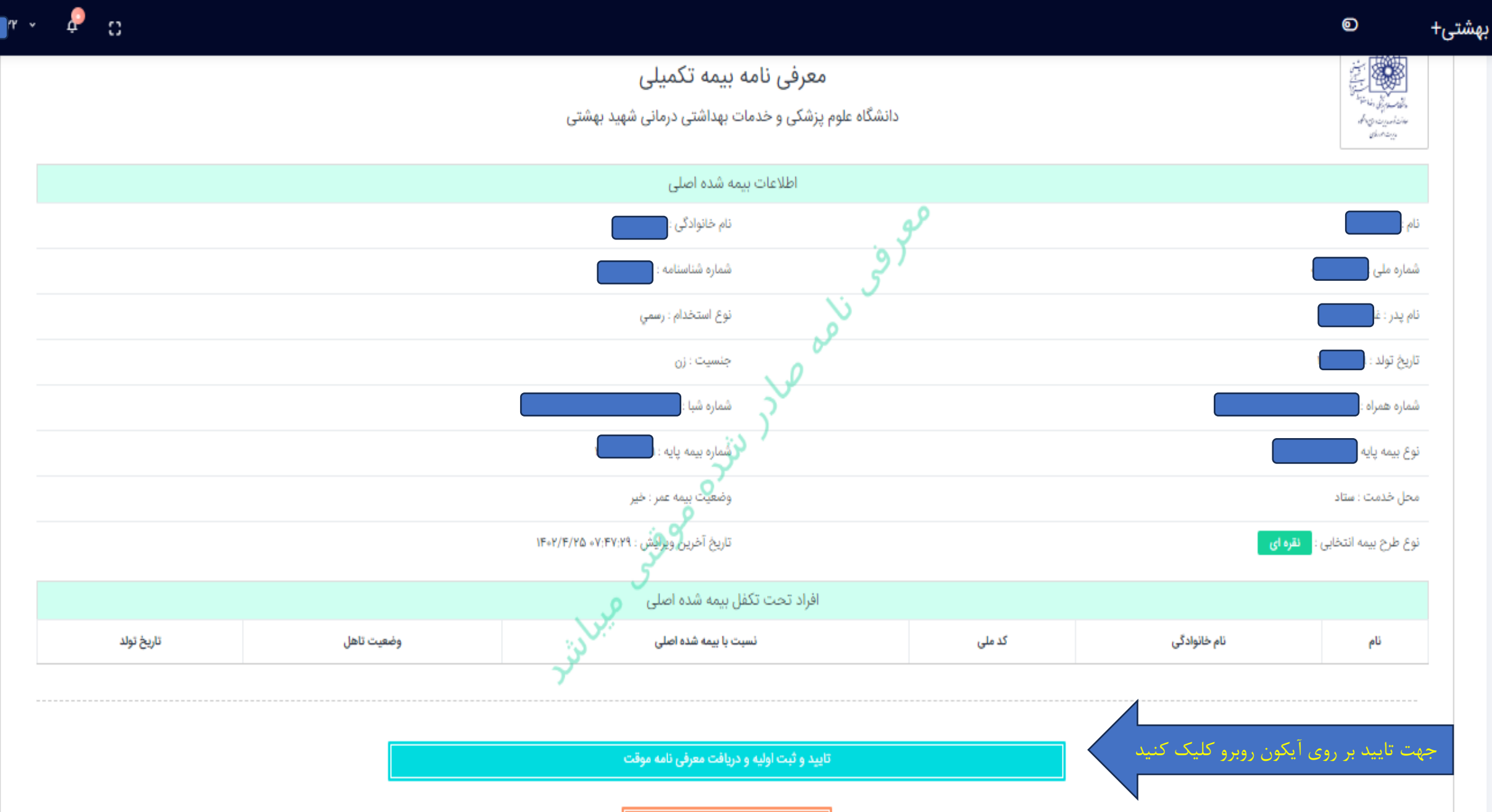

بازگشت